レポート 元クエリ変更

レコードソース 反 転 表 示 されてるあたりをクリック

▼でクエリをいれかえられます。

## 参 考

抽 出 条 件 をかえたいだけなら

パラメータクエリにするか

フォームから条 件 わたしてやればよいです。

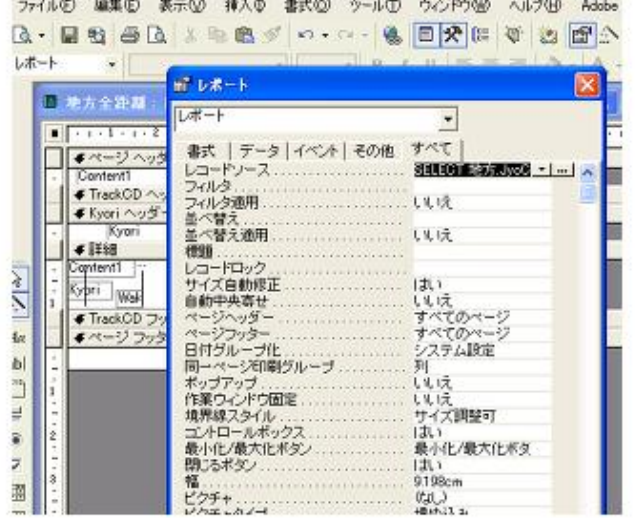